Assembleia Legislativa do Espírito Santo

# **ALES Técnico Legislativo**

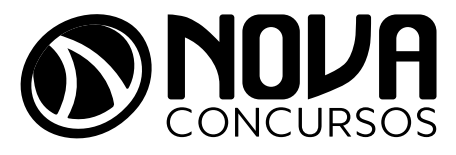

NV-010DZ-23-PREP-AL-ES-TECNICO-LEGISL

## SUMÁRIO

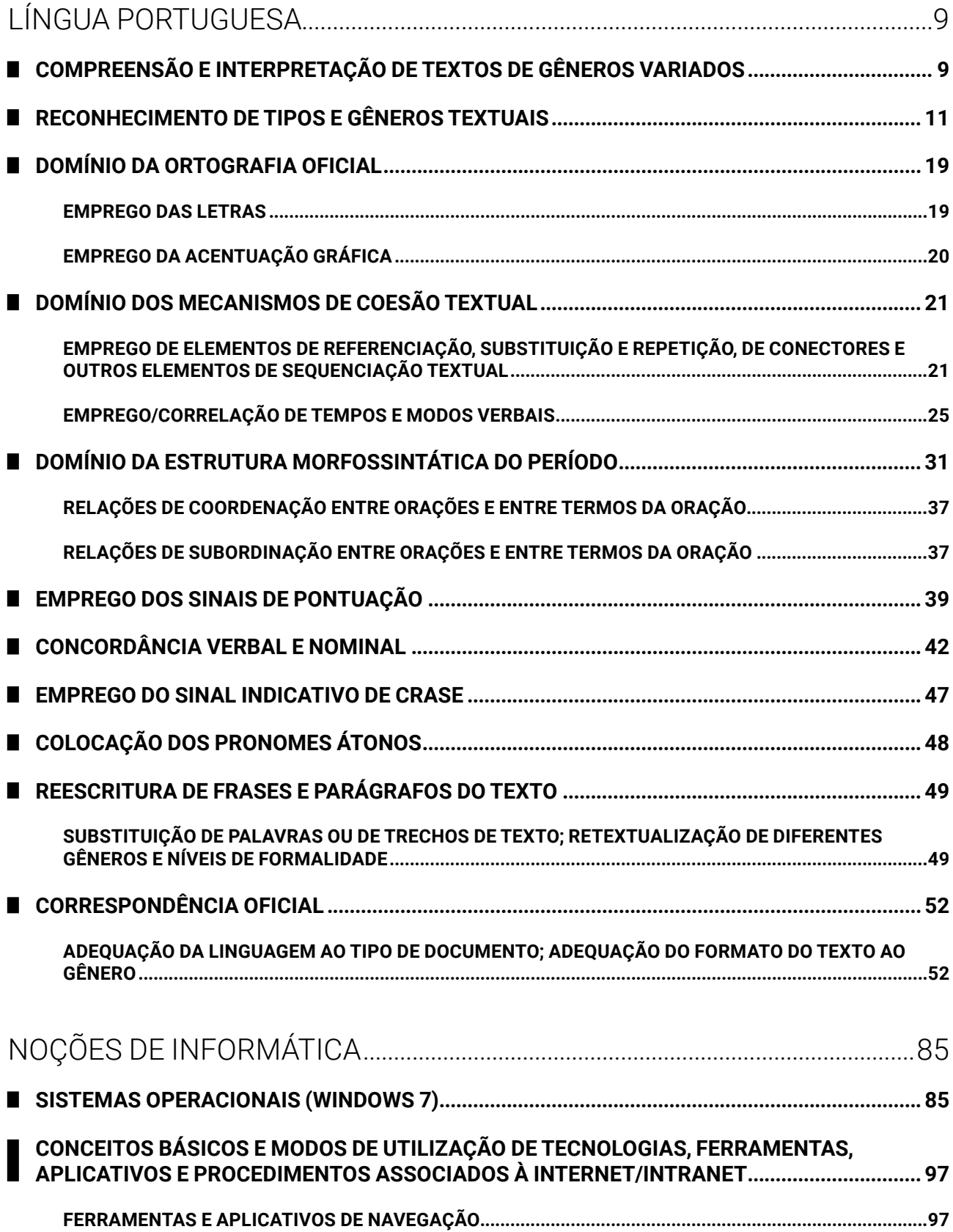

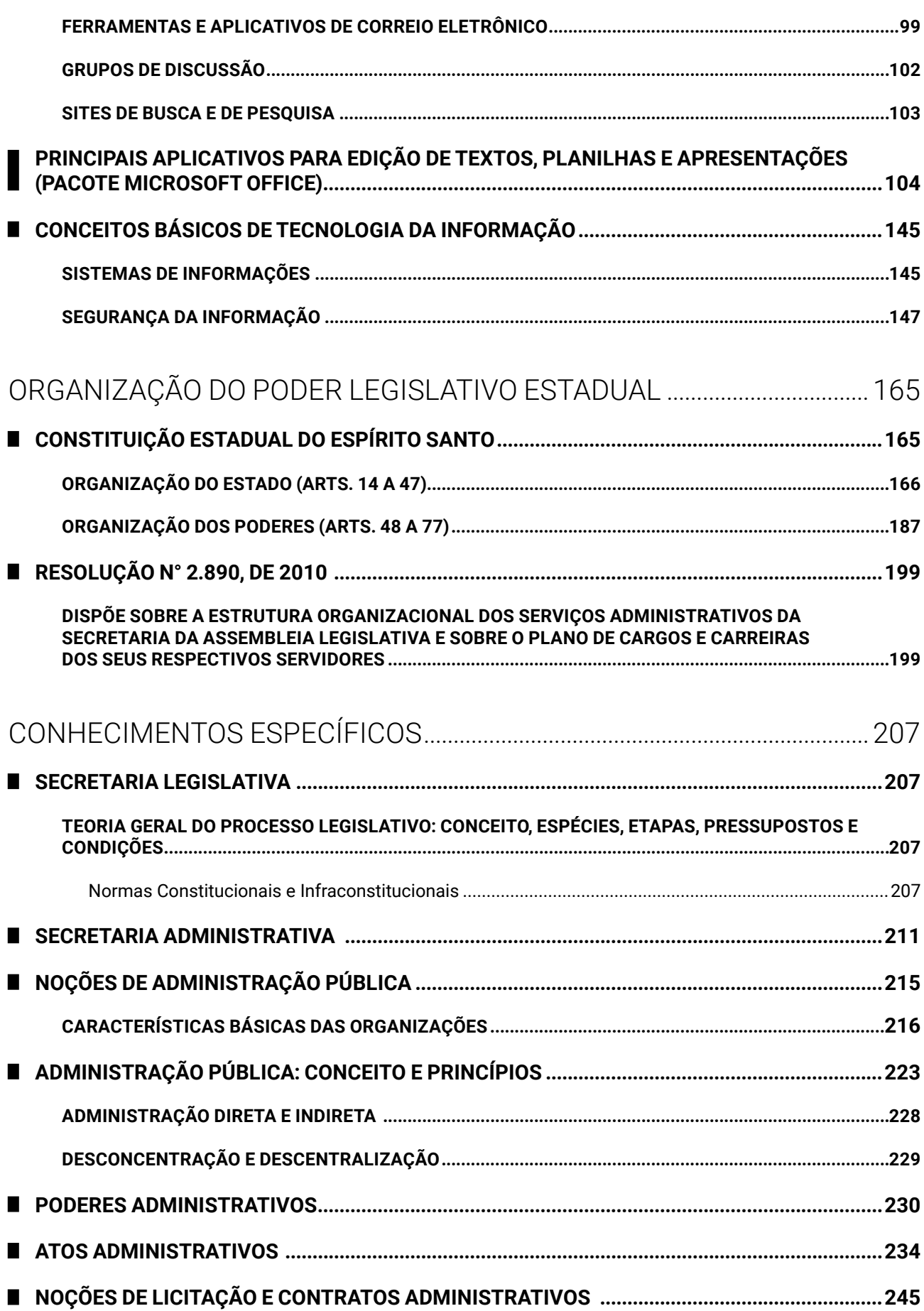

Amostra grátis da apostila ALES. Para adquirir o material completo, acesse www.novaconcursos.com.br.

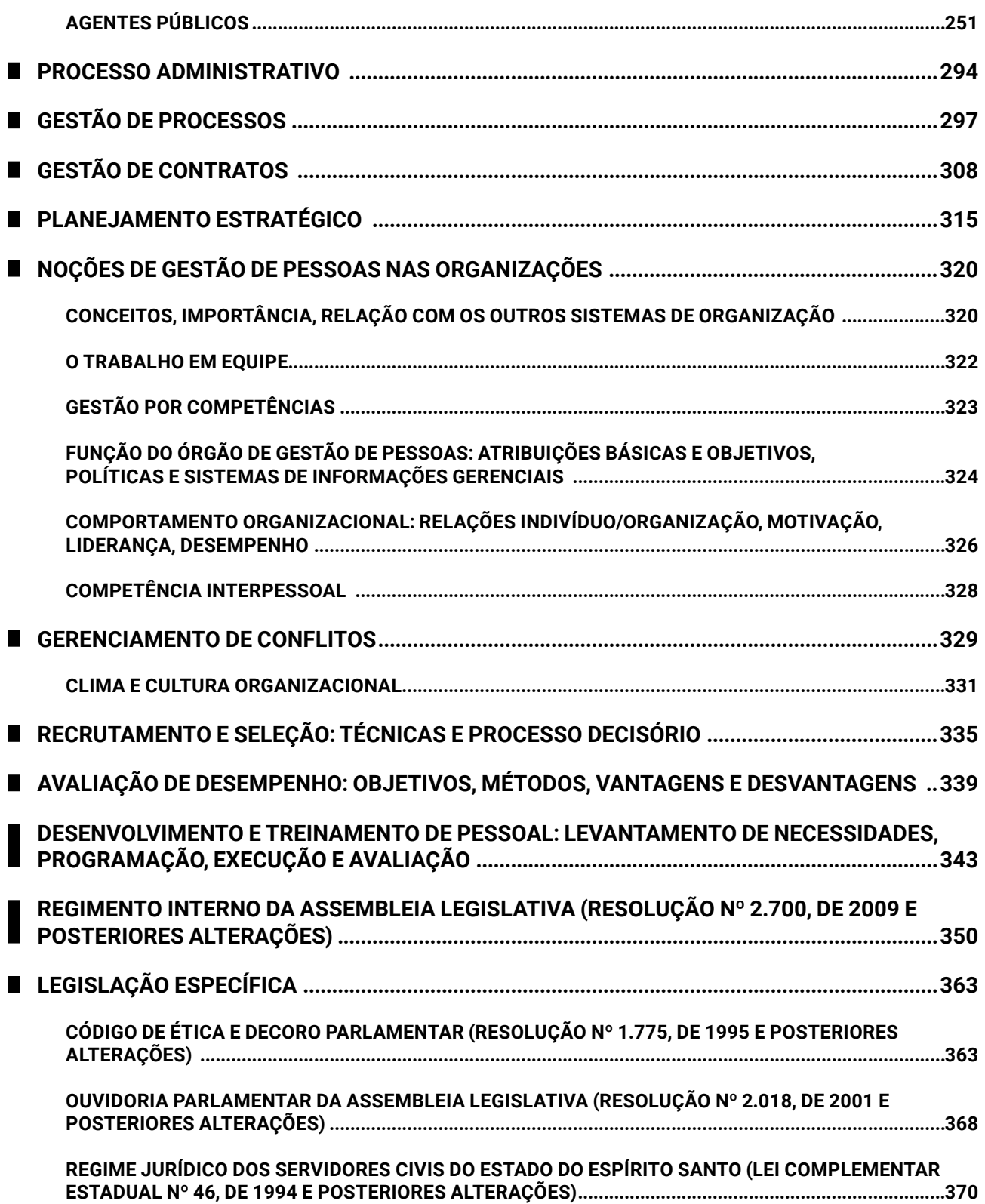

## NOÇÕES DE INFORMÁTICA

### **SISTEMAS OPERACIONAIS (WINDOWS 7)**

#### **NOÇÕES DE SISTEMA OPERACIONAL WINDOWS: WINDOWS 7**

O sistema operacional *Windows* foi desenvolvido pela Microsoft para computadores pessoais (PC) em meados dos anos 80, oferecendo uma interface gráfica baseada em janelas, com suporte para apontadores como *mouses*, *touch pads* (área de toque nos portáteis), canetas e mesas digitalizadoras.

O *Windows* da versão 7 foi substituído pelo *Windows* 8. Devido à ausência do botão Iniciar, não teve boa aceitação pelos usuários e foi atualizado para o *Windows* 8.1. Atualmente, está na versão 10, que combina os recursos do *Windows* 7 e 8.1.

O sistema operacional *Windows* é um *software* proprietário, ou seja, não tem o núcleo (*kernel*) disponível e o usuário precisa adquirir uma licença de uso da *Microsoft.*

#### Dica

A banca prioriza o conhecimento sobre itens do Painel de Controle, gerenciador de arquivos e pastas (interface, teclas de atalhos, menu de contexto e os modos de visualização) e permissões de acesso aos itens.

#### **Funcionamento do Sistema Operacional**

Do momento em que ligamos o computador até o momento em que a interface gráfica está completamente disponível para uso, uma série de ações e configurações são realizadas, tanto nos componentes de *hardware* como nos aplicativos de *software*. Acompanhe a seguir essas etapas:

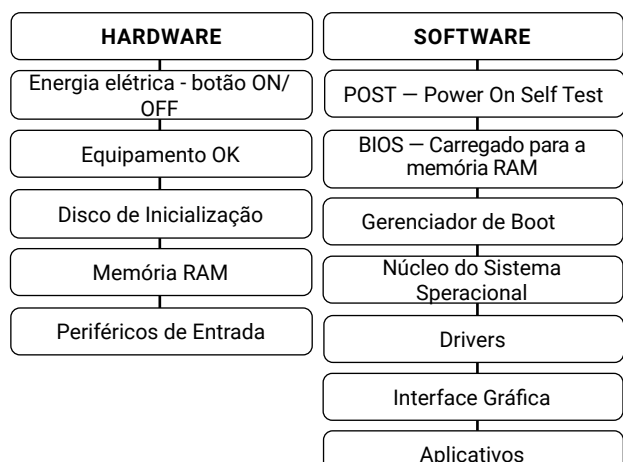

- z **POST** *Power On Self Teste*: autoteste da inicialização. Instruções definidas pelo fabricante para verificação dos componentes conectados;
- z **BIOS** *Basic Input Output System*: sistema básico de entrada e saída. Informações gravadas em um chip CMOS *(Complementary Metal Oxidy Semiconductor*) que podem ser configuradas pelo usuário usando o programa SETUP (executado quando pressionamos DEL ou outra tecla específica no momento que ligamos o computador, na primeira tela do autoteste – POST *Power On Self Test*);
- z **KERNEL Núcleo do sistema operacional**: o *Windows* tem o núcleo fechado e inacessível para o usuário. O *Linux* tem núcleo aberto e código fonte disponível para ser utilizado, copiado, estudado, modificado e redistribuído sem restrição. O kernel do *Linux* está em constante desenvolvimento por uma comunidade de programadores, e para garantir sua integridade e qualidade, as sugestões de melhorias são analisadas e aprovadas (ou não) antes de serem disponibilizadas para *download* por todos;
- z **Gerenciador de BOOT**: o *Linux* tem diferentes gerenciadores de *boot*, mas os mais conhecidos são o LILO e o Grub;
- z **GUI** *Graphics User Interface*: interface gráfica, porque o sistema operacional oferece também a interface de comandos (*Prompt de Comando*s ou Linha de Comandos).

Após o carregamento do sistema operacional, o usuário poderá trabalhar na interface gráfica ou acionar a interface de comandos (*Prompt* de Comandos). Quando o edital apresenta os itens *Windows* e *Linux*, encontraremos questões que comparam os comandos digitados no *Prompt* de Comandos do *Windows* com os comandos digitados na linha de comandos do *Linux*.

O *Windows* possui três níveis de acesso, que são as credenciais:

- **Administrador:** usuário que poderá instalar programas e dispositivos, desinstalar ou alterar as configurações. Os programas podem ser desinstalados ou reparados pelo administrador;
- **Administrador local:** configurado para o dispositivo;
- **Administrador domínio**: quando o dispositivo está conectado em uma rede (domínio), o administrador de redes também poderá acessar o dispositivo com credenciais globais;
- z **Usuário**: poderá executar os programas que foram instalados pelo administrador, mas não poderá desinstalar ou alterar as configurações;
- **Convidado ou Visitante**: poderá acessar apenas os itens liberados previamente pelo administrador. Esta conta geralmente permanece desativada nas configurações do *Windows*, por questões de segurança.

O **Controle de Contas de Usuário** (UAC — *User Account Control*) restringe a execução de programas e códigos que não sejam verificados ou confiáveis. Símbolos e mensagens serão exibidos quando o *Windows* precisar de confirmações relacionadas às permissões de uso (e alteração de dados das contas dos usuários).

**• Mensagens com brasão do** *Windows***:** o *Windows* precisa de sua permissão para continuar;

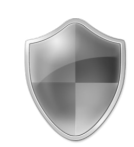

 $\bullet$  Mensagens com um brasão amarelo + exclamação: um programa precisa de sua permissão para continuar;

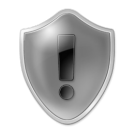

 $\bullet$  Mensagens com um brasão amarelo + interrogação: um programa não identificado deseja ter acesso ao seu computador;

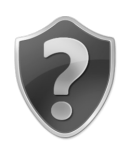

 $\bullet$  Mensagens com um brasão vermelho e X: apenas informam que este programa foi bloqueado.

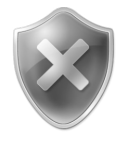

No *Windows*, as permissões NTFS podem ser atribuídas em Propriedades, guia Segurança. Por meio de permissões como Controle Total, Modificar, Gravar, entre outras, o usuário poderá definir o que será acessado e executado por outros usuários do sistema.

As permissões do sistema de arquivos NTFS não são compatíveis diretamente com o sistema operacional *Linux* e, caso tenhamos dois sistemas operacionais ou dois dispositivos na rede com sistemas diferentes, um servidor Samba será necessário para realizar a "tradução" das configurações.

Ao pressionar Alt+Enter, será mostrada a caixa de diálogo de Propriedades, que também poderá ser acessada pelo menu de contexto (botão direito do *mouse*).

Atributos são propriedades do item, e o *Windows* tem quatro propriedades (*Hidden* – oculto, *Archive –* arquivo, *Read Only* – somente leitura e *System* – sistema), sendo todas elas manipuláveis. Uma propriedade é interna e define se o item é um arquivo ou um diretório.

Na guia de Segurança, poderemos definir quem pode acessar e como pode acessar. Podemos escolher permissões para: todos, somente pessoas específicas, grupos de usuários etc. E, para cada um deles, poderemos definir se terá Controle Total, se poderá fazer a Leitura, se poderá fazer a Gravação, acessar as Permissões etc. Ou seja, podemos Permitir ou Negar cada uma das permissões de acesso.

Lembre-se, portanto, que permissões são as características do acesso e os atributos são as características do item acessado.

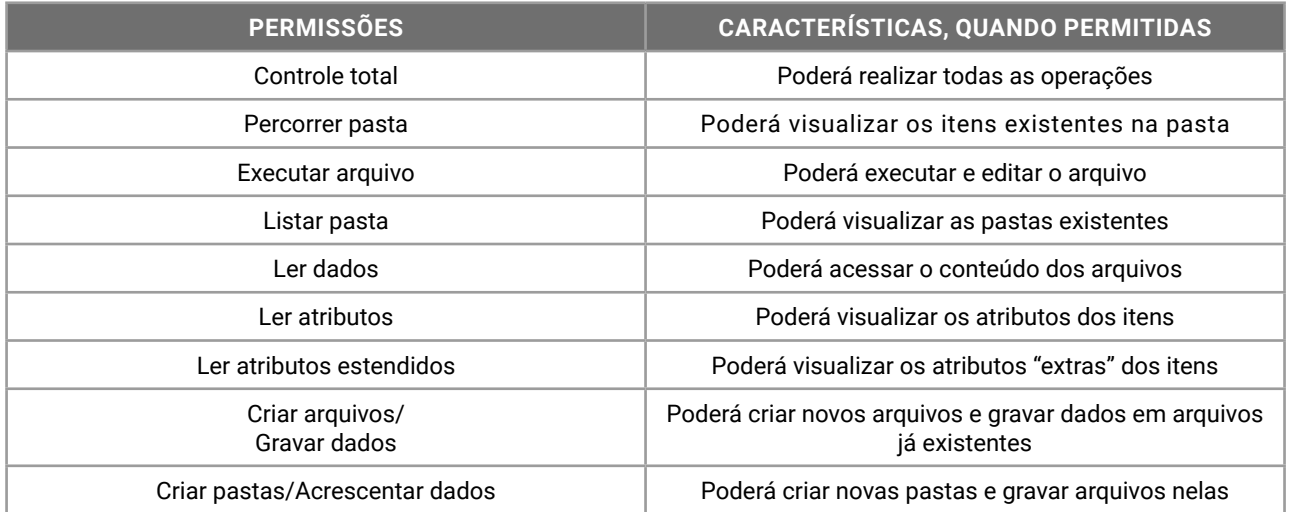

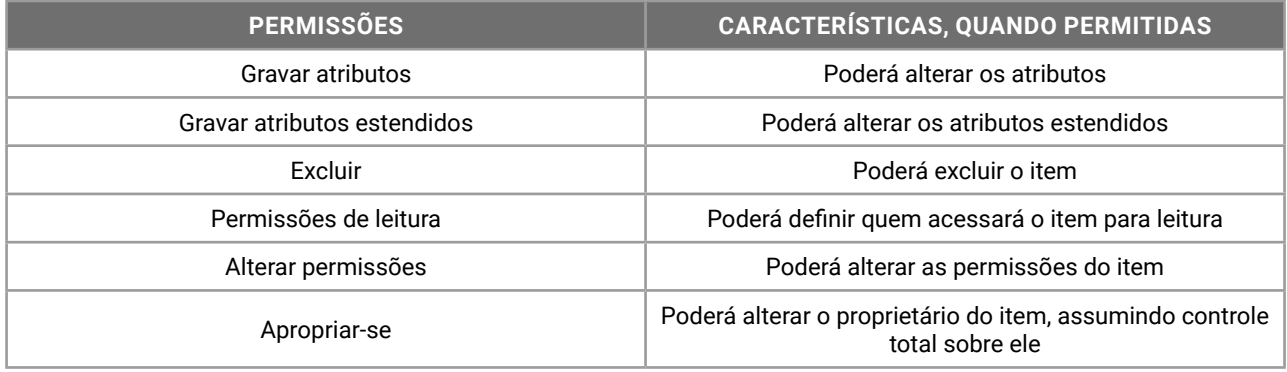

O *Windows* oferece a interface gráfica (a mais usada e questionada) e pode oferecer uma interface de linha de comandos para digitação. O *Prompt* de Comandos é a representação do sistema operacional MS-DOS (*Microsoft Disk Operation System*), que era a opção padrão de interface para o usuário antes do *Windows*.

O *Windows* 7 oferece o *Prompt* de Comandos "básico" e tradicional, acionado pela digitação de CMD seguido de *Enter*, na caixa de diálogo Executar (aberta pelo atalho de teclado Windows+R = *Run*).

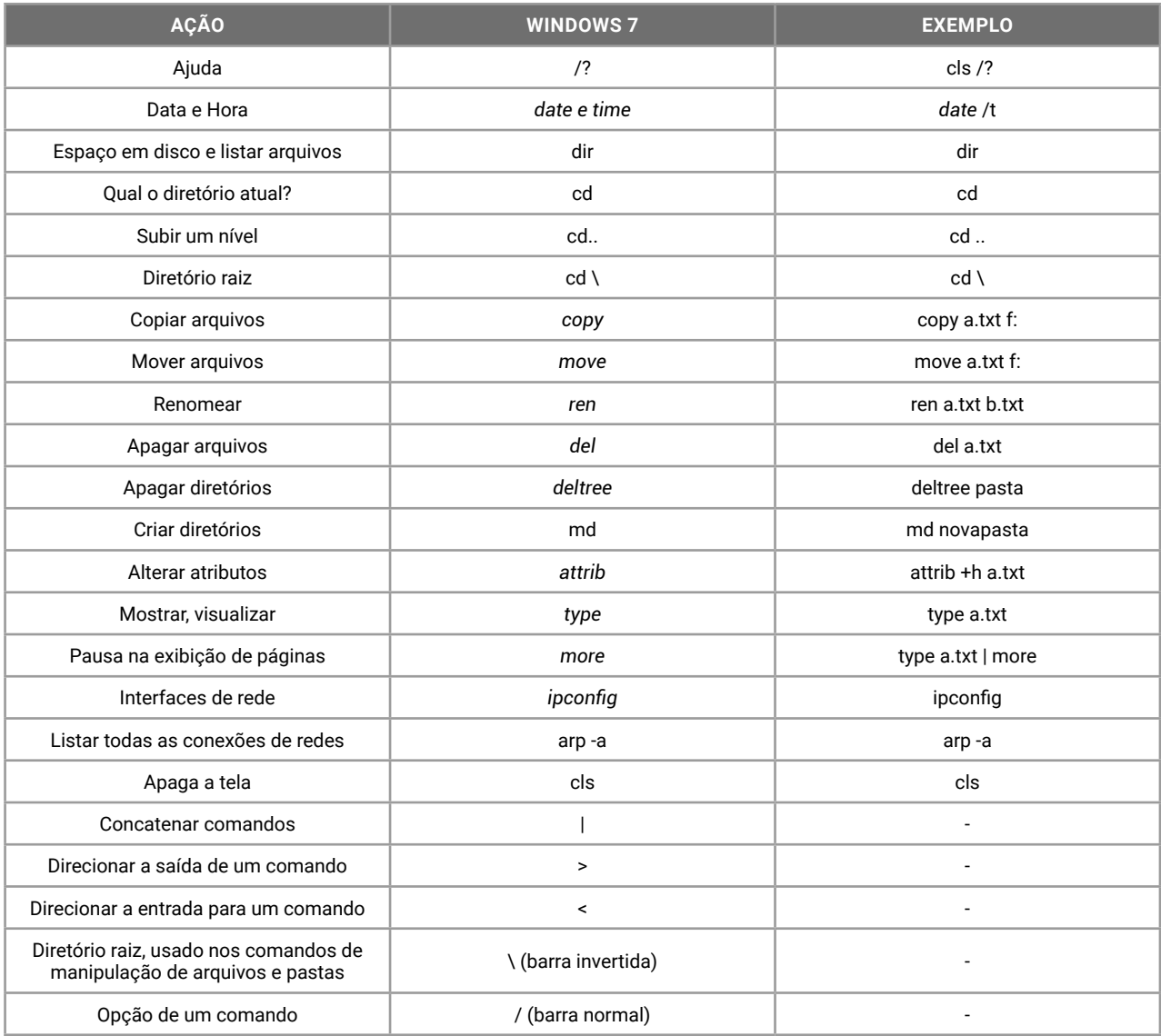

Para conhecer as configurações do dispositivo, o usuário pode acessar as Propriedades do computador no *Windows Explorer*, o item Sistema em Painel de Controle, ou acionar o atalho de teclado *Windows*+*Pause*.

O Painel de Controle é o local onde o usuário poderá configurar os *softwares* (Programas) e os *hardwares* (Dispositivos). O Painel de Controle está no menu Iniciar e, no *Windows* 7, não possui um atalho de teclado definido.

A interface gráfica do *Windows* é caracterizada pela Área de Trabalho, ou *Desktop*. A tela inicial do *Windows* exibe ícones de pastas, arquivos, programas, atalhos, Barra de Tarefas (com programas que podem ser executados e programas que estão sendo executados) e outros componentes do *Windows*.

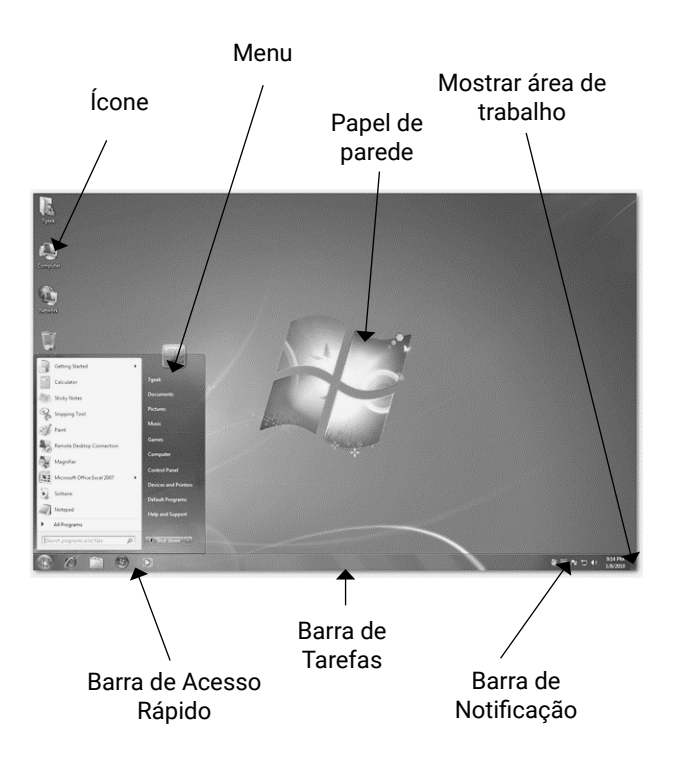

Elementos da área de trabalho do *Windows* 7

A Área de Trabalho, caracterizada pela imagem do papel de parede personalizada pelo usuário, poderá ter uma proteção de tela ativada. Após algum tempo sem utilização dos periféricos de entrada (*mouse* e teclado), uma imagem ou tela será exibida no lugar da imagem padrão.

Na área de trabalho do *Windows*, o usuário poderá armazenar arquivos e pastas, além de criar atalhos para itens no dispositivo, na rede ou na *Internet*.

- **Botão Iniciar**: permite acesso aos aplicativos instalados no computador, com os itens recentes no início da lista e os demais itens classificados em ordem alfabética;
- z *Microsoft Internet Explorer*: navegador de *Internet* padrão do *Windows* 7;
- Barra de Acesso Rápido: ícones fixados de programas para acessar rapidamente;
- z **Fixar itens**: em cada ícone, ao clicar com o botão direito (secundário) do *mouse*, será mostrado o menu rápido, que permite fixar arquivos abertos recentemente e fixar o ícone do programa na barra de acesso rápido;
- **Área de Notificações**: centraliza as mensagens de segurança e manutenção do *Windows*, como as atualizações do sistema operacional;
- **Mostrar área de trabalho**: visualizar rapidamente a área de trabalho, ocultando as janelas que estejam em primeiro plano. Atalho de teclado: *Windows*+D (*Desktop*);
- **Bloquear o computador**: com o atalho de teclado *Windows*+L (*Lock*), o usuário pode bloquear o computador. Poderá bloquear pelo menu de controle de sessão, acionado pelo atalho de teclado Ctrl+Alt+Del;
- **Gerenciador de Tarefas**: controla os aplicativos, processos e serviços em execução. Atalho de teclado: Ctrl+*Shift*+Esc;
- **Minimizar todas as janelas**: com o atalho de teclado *Windows*+M (Minimize), o usuário pode minimizar todas as janelas abertas, visualizando a área de trabalho;

z **Criptografia com** *BitLocker*: o *Windows* oferece o sistema de proteção *BitLocker*, que criptografa os dados de uma unidade de disco, protegendo contra acessos indevidos. Para uso no computador, uma chave será gravada em um *pendrive*, e, para acessar o *Windows*, ele deverá estar conectado.

#### **Dica**

A banca prioriza o conhecimento de recursos básicos do sistema operacional em três assuntos: Windows Explorer, Painel de Controle e Teclas de Atalhos.

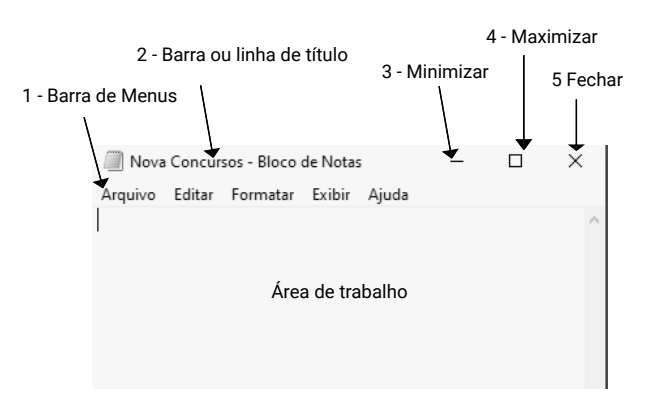

Elementos de uma janela do *Windows*

- **1 . Barra de menus:** são apresentados os menus com os respectivos serviços que podem ser executados no aplicativo;
- *2 .* **Barra ou linha de título:** mostra o nome do arquivo e o nome do aplicativo que está sendo executado na janela. Através dessa barra, conseguimos mover a janela quando a mesma não está maximizada. Para isso, clique na barra de título, mantenha o clique e arraste e solte o mouse. Assim, você estará movendo a janela para a posição desejada. Depois é só soltar o clique;
- **3. Botão minimizar**: reduz uma janela de documento ou aplicativo para um ícone. Para restaurar a janela para seu tamanho e posição anteriores, clique neste botão ou clique duas vezes na barra de títulos;
- **4. Botão maximizar**: aumenta uma janela de documento ou aplicativo para preencher a tela. Para restaurar a janela para seu tamanho e posição anteriores, clique neste botão ou clique duas vezes na barra de títulos;
- **5. Botão fechar**: fecha o aplicativo ou o documento. Solicita que você salve quaisquer alterações não salvas antes de fechar. Alguns aplicativos, como os navegadores de Internet, trabalham com guias ou abas, que possui o seu próprio controle para fechar a guia ou aba. Atalho de teclado Alt+F4;
- **6. Barras de rolagem:** as barras sombreadas ao longo do lado direito (e inferior de uma janela de documento). Para deslocar-se para outra parte do documento, arraste a caixa ou clique nas setas da barra de rolagem.

A tela da área de trabalho poderá ser estendida ou duplicada com os recursos de projeção. Ao acionar o atalho de teclado *Windows*+P (*Projector*), o usuário poderá:

- **Tela atual:** exibir somente na tela atual;
- z **Estender**: ampliar a área de trabalho, usando dois ou mais monitores, iniciando em uma tela e "continuando" na outra tela;
- **Duplicar**: exibir a mesma imagem nas duas telas;
- z **Somente projetor**: desativar a tela atual (no *notebook*, por exemplo) e exibir somente no projetor ou *Datashow*.

No *Windows*, algumas definições sobre o que está sendo executado podem variar segundo o tipo de execução. Confira:

- z **Aplicativos**: são os programas de primeiro plano que o usuário executou;
- **Processos**: são os programas de segundo plano carregados na inicialização do sistema operacional, componentes de programas instalados pelo usuário;
- z **Serviços**: são componentes do sistema operacional carregados durante a inicialização para auxiliar na execução de vários programas e processos.

No *Windows*, o atalho Ctrl+*Shift*+Esc abre o Gerenciador de Tarefas, que permite consultar os Aplicativos, Processos e Serviços em execução, além de visualizar o Desempenho (processador e memória), as conexões de Rede e os Usuários conectados.

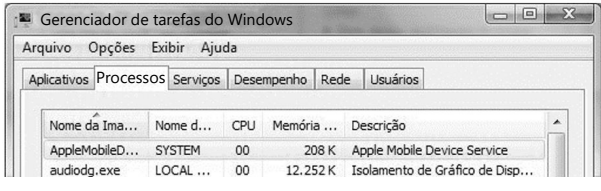

Os aplicativos em execução no *Windows* poderão ser acessados de várias formas, alternando a exibição de janelas, com o uso de atalhos de teclado. Confira:

- Alt + Tab: alterna entre os aplicativos em execução, exibindo uma lista de miniaturas deles para o usuário escolher. A cada toque em Alt+Tab, a seleção passa para o próximo item, retornando ao começo quando passar por todos;
- z **Alt + Esc**: alterna diretamente para o próximo aplicativo em execução, sem exibir nenhuma janela de seleção.

#### **Painel de Controle**

O Painel de Controle é o local do *Windows* que centraliza as configurações do sistema operacional, de alguns programas e do *hardware* conectado. O Painel de Controle é exibido na forma de Categorias ou Ícones Pequenos/Grandes. No formato de exibição Categorias, os itens disponíveis estão agrupados. Os grupos do Painel de Controle são:

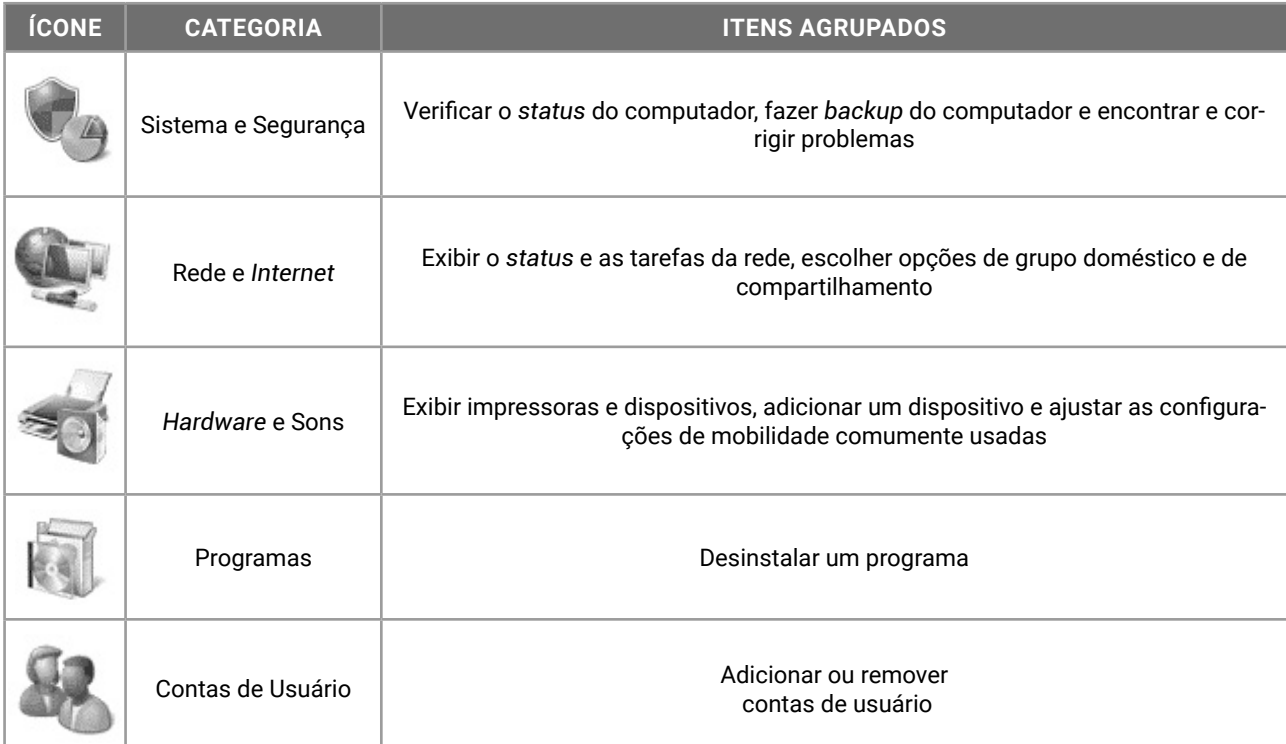

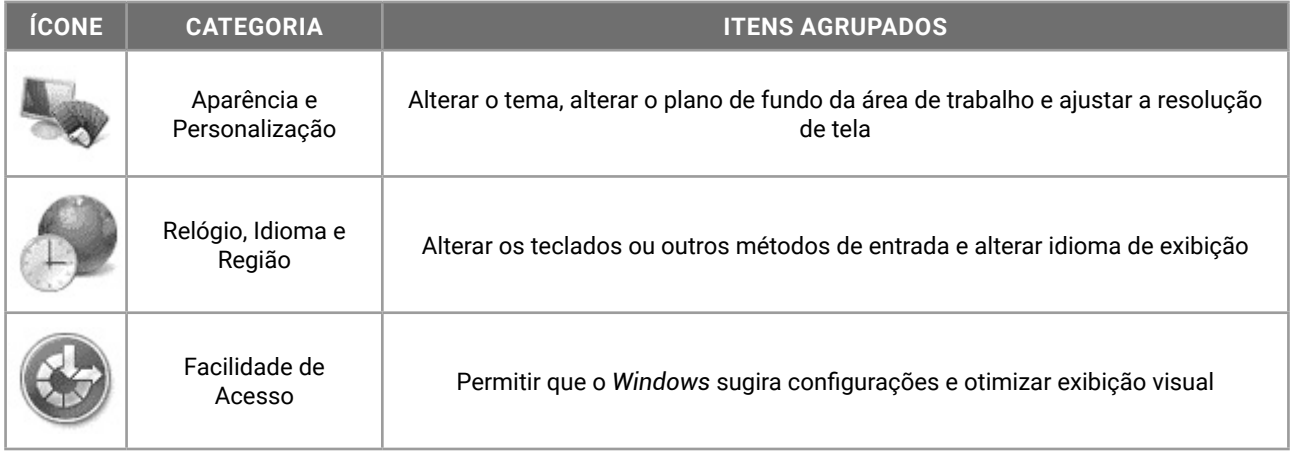

No formato de exibição Ícones, os itens disponíveis estão agrupados. Os grupos do Painel de Controle são:

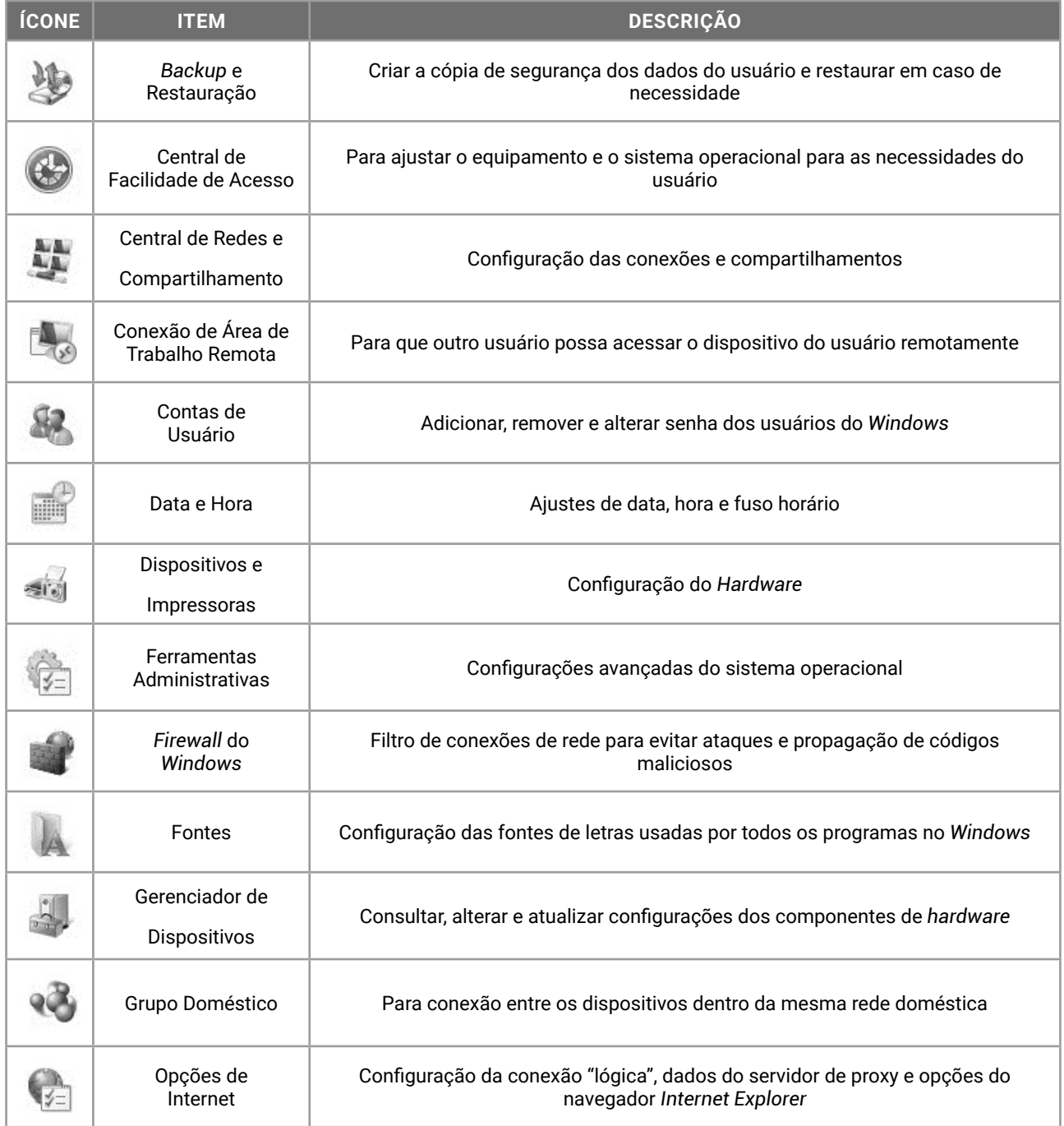

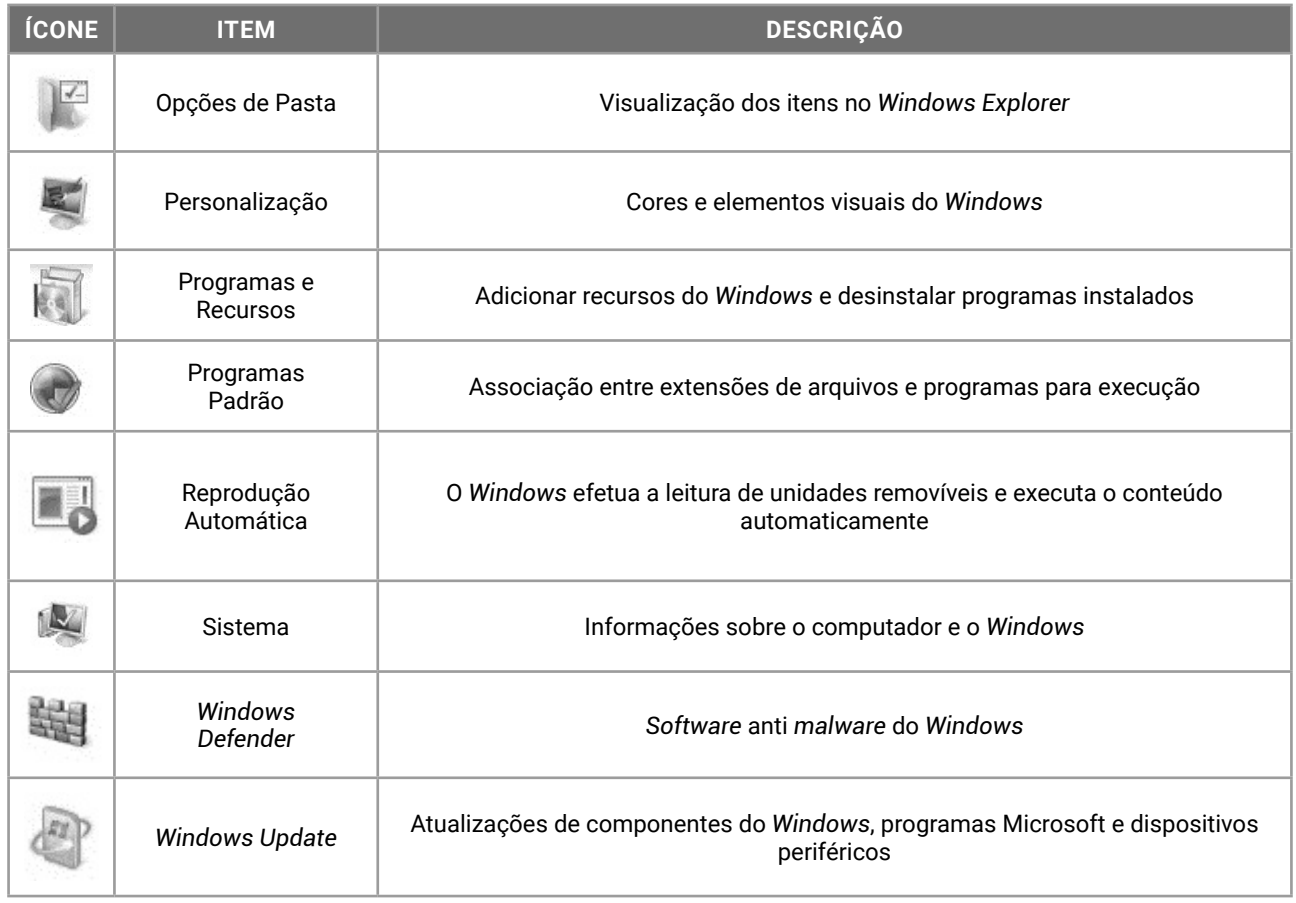

#### **Conceito de Pastas, Diretórios, Arquivos e Atalhos**

No *Windows*, os diretórios são chamados de pastas. E algumas pastas são chamadas de Bibliotecas, por serem coleções especiais de arquivos. São quatro Bibliotecas: Documentos, Imagens, Músicas e Vídeos.

O usuário poderá criar Bibliotecas para sua organização pessoal. Elas otimizam a organização dos arquivos e pastas, inserindo apenas ligações para os itens em seus locais originais.

O sistema de arquivos NTFS (*New Technology File System*) armazena os dados dos arquivos em localizações dos discos de armazenamento. Os arquivos possuem nome e podem ter extensões.

O sistema de arquivos NFTS suporta unidades de armazenamento de até 256 TB (*terabytes*, trilhões de *bytes*). O FAT32 suporta unidades de até 2 TB.

#### **Extensões de Arquivos**

O *Windows* apresenta ícones que representam arquivos de acordo com a sua extensão. A extensão caracteriza o tipo de informação que o arquivo armazena. Quando um arquivo é salvo, uma extensão é atribuída para ele de acordo com o programa que o criou. É possível alterar essa extensão, porém, corremos o risco de perder o acesso ao arquivo, que não será mais reconhecido diretamente pelas configurações definidas em Programas Padrão do Painel de Controle.

Confira na tabela a seguir algumas das extensões e ícones mais comuns em provas de concursos:

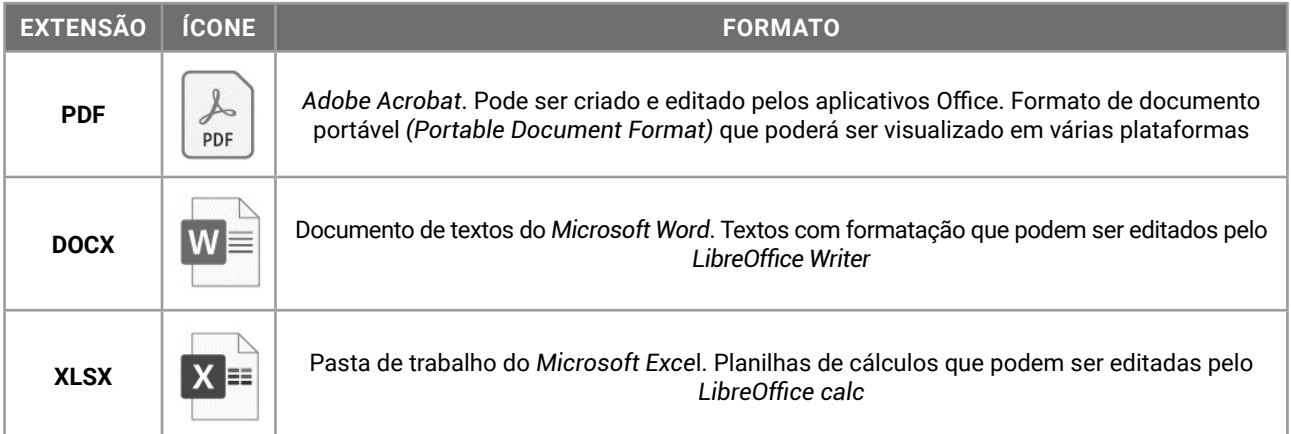

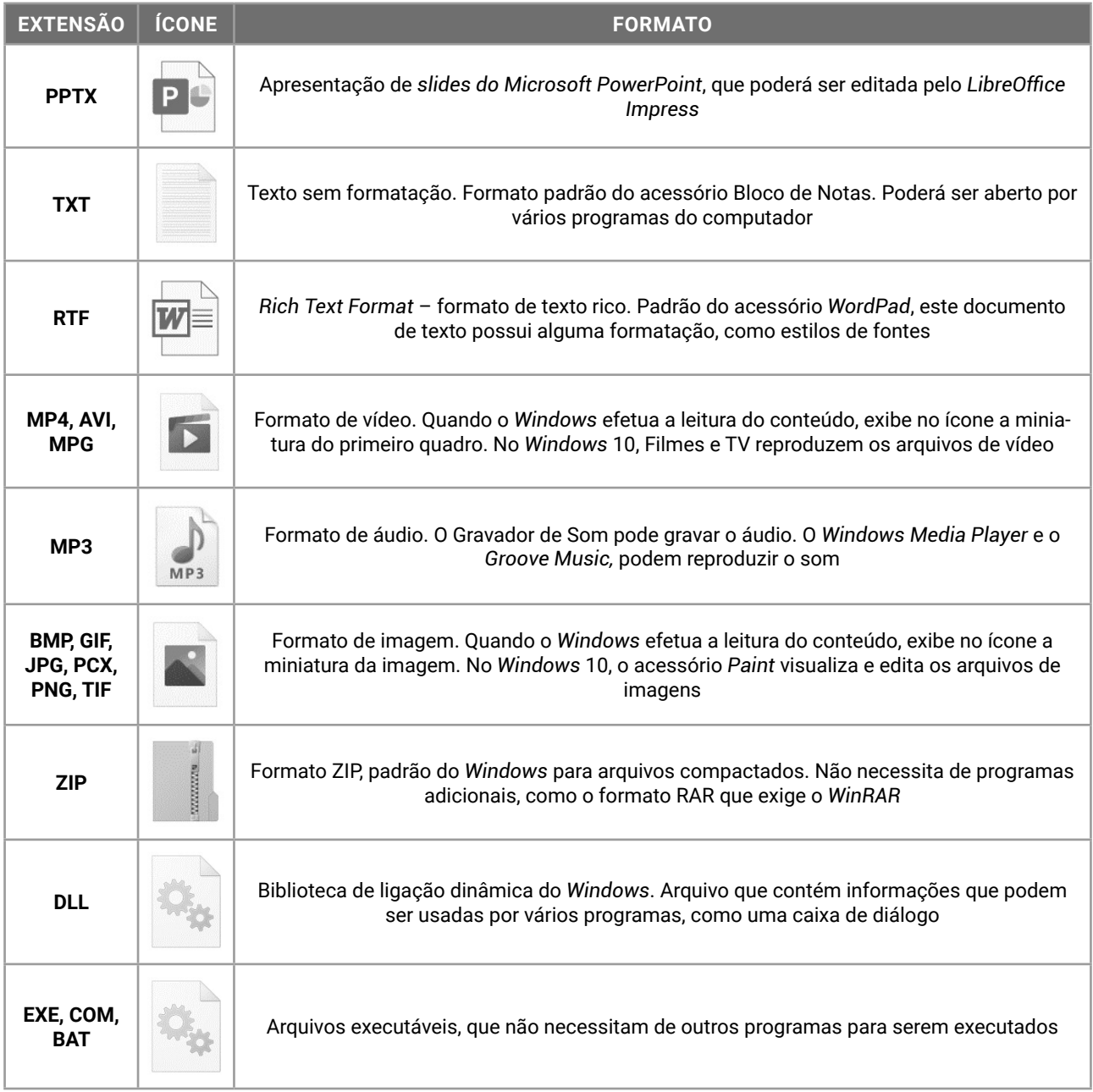

#### **Windows Explorer**

O gerenciador de arquivos e pastas do *Windows* é o *Windows Explorer*, que pode ser acionado pelo ícone na Barra de Tarefas, ou no menu Iniciar ou pelo atalho de teclado *Windows*+E.

Ele exibirá as unidades de disco de armazenamento em massa que estão conectadas no computador do usuário, sua árvore de diretórios e os conteúdos das pastas. A sua interface é exibida a seguir, com os elementos identificados.

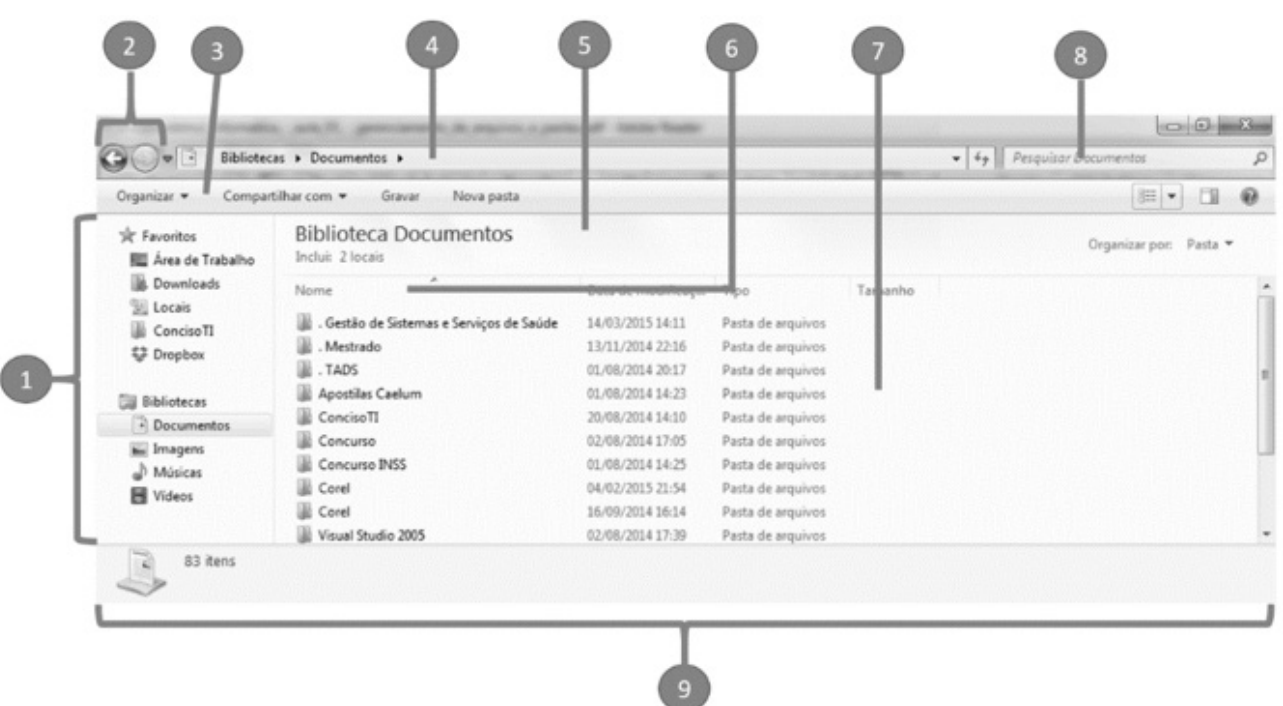

- 1. Painel de navegação (unidades, pastas e Bibliotecas). Os Favoritos incluem os itens "Área de Trabalho", "*Downloads*" e "Locais". As Bibliotecas incluem os itens "Documentos", "Imagens", "Músicas" e "Vídeos";
- 2. Botões de navegação (voltar e avançar) entre as pastas acessadas;
- 3. Barra de opções;
- 4. Barra de endereços, que informa a localização atual;
- 5. Identificação da pasta atual;
- 6. Colunas (a coluna Nome está classificada em ordem alfabética, por causa do triângulo para cima inserido nela);
- 7. Conteúdo (exibe unidades, pastas, bibliotecas, arquivos e atalhos);
- 8. Pesquisar (tecla F3 ou Win+F);
- 9. Painel de detalhes (da unidade, pasta ou Biblioteca selecionada).

#### **Modos de Visualização**

Os ícones de unidades, pastas, arquivos e atalhos são exibidos no *Windows Explorer*, de acordo com as opções do modo de visualização selecionado.

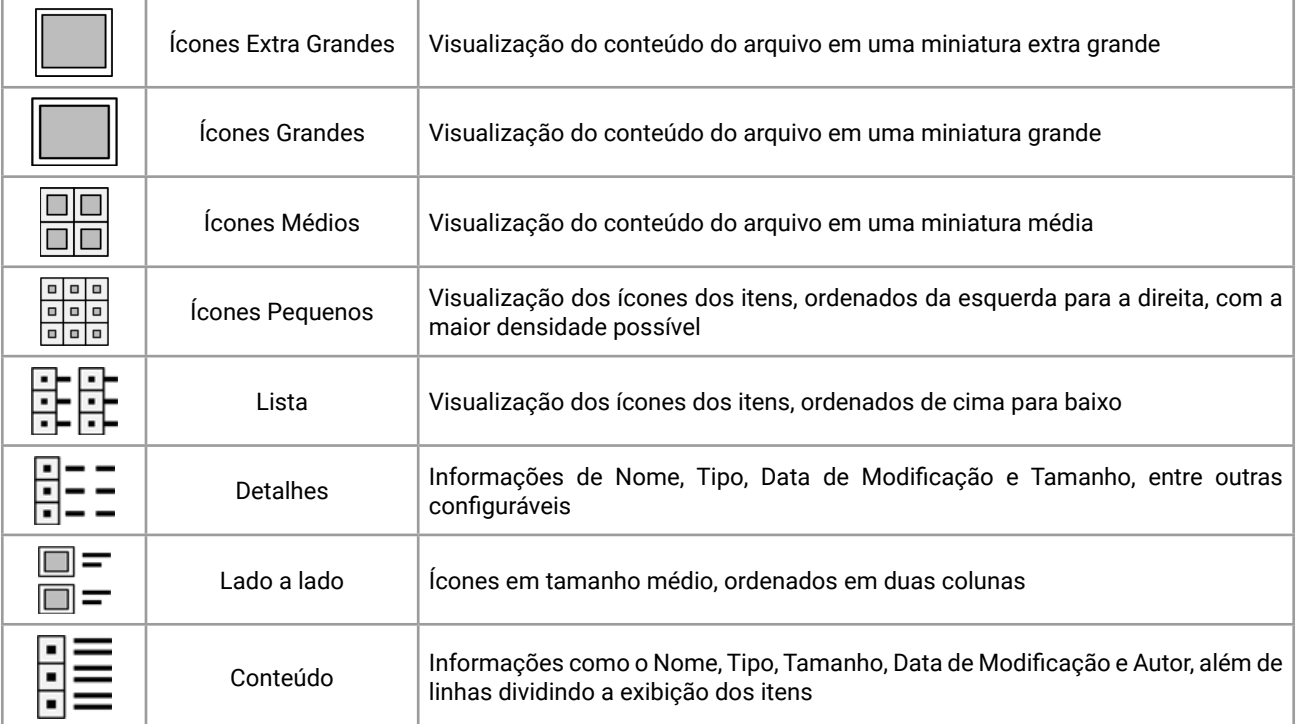

#### **Atalhos de Teclado do Windows 7**

Confira na tabela a seguir os atalhos de teclado do *Windows* 7. Em concursos públicos, as teclas de atalhos associadas à Área de Transferência e ao *Windows Explorer* são as mais questionadas.

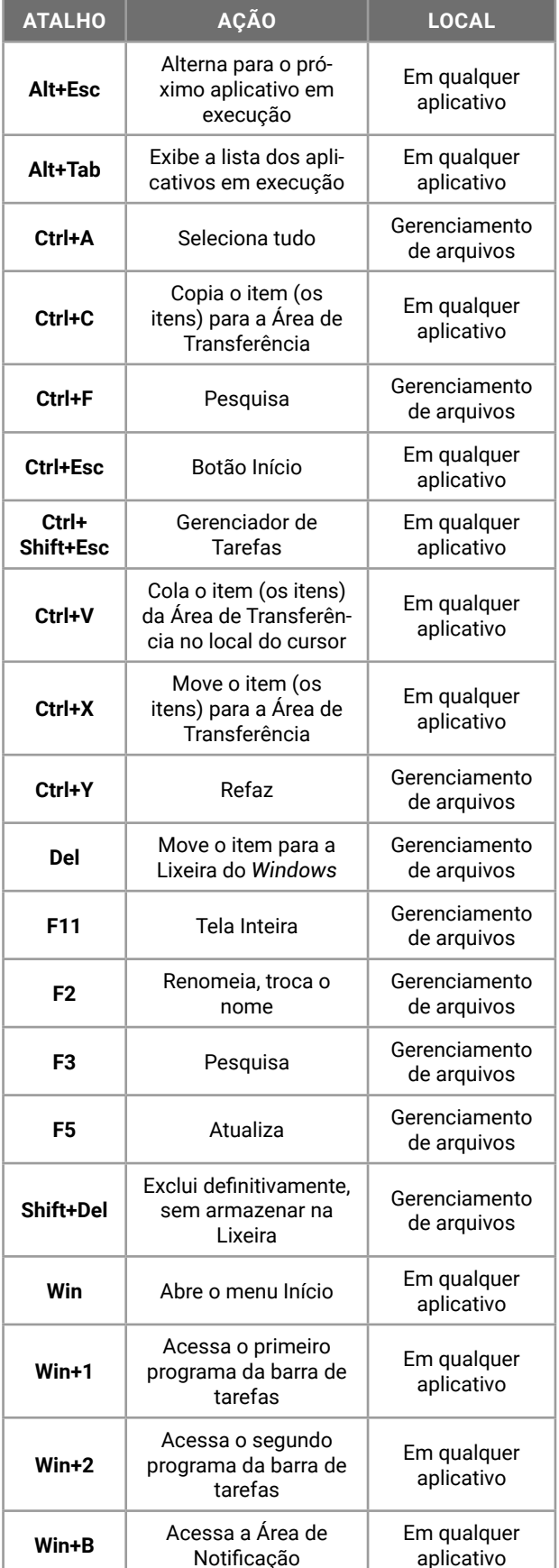

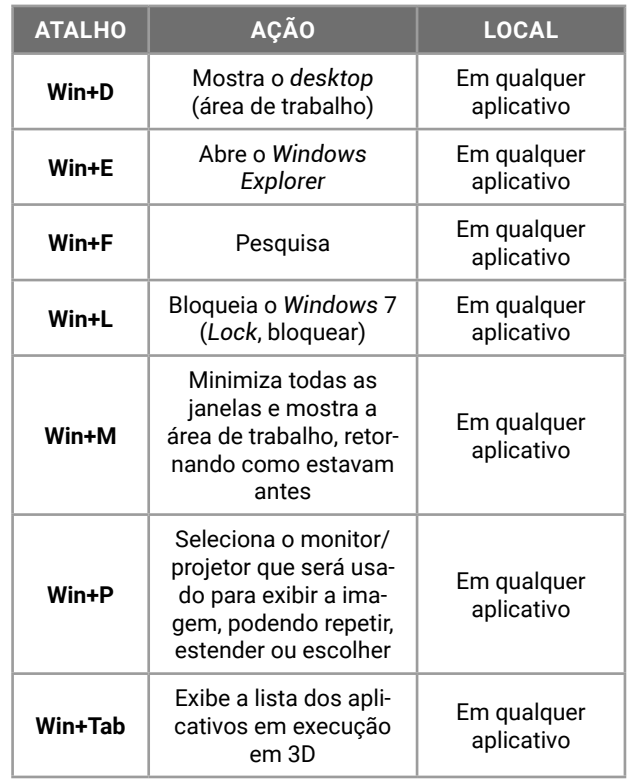

**Lembre-se**: vários recursos presentes no sistema operacional *Windows* podem auxiliar nas tarefas do dia a dia. Procure praticar as combinações de atalhos de teclado, por dois motivos: elas agilizam o seu trabalho cotidiano e caem em provas de concursos.

#### **Área de Transferência**

Um dos itens mais importantes do *Windows* não é visível como um ícone ou programa. A Área de Transferência é um espaço da memória RAM que armazena uma informação de cada vez. A informação armazenada poderá ser inserida em outro local; ela acaba trabalhando em praticamente todas as operações de manipulação de pastas e arquivos.

Ao acionar o atalho de teclado Ctrl+X (Recortar), estamos movendo o item selecionado para a memória RAM, para a Área de Transferência.

Ao acionar o atalho de teclado Ctrl+C (Copiar), estamos copiando o item para a memória RAM, para ser inserido em outro local, mantendo o original e criando uma cópia.

Ao acionar o atalho de teclado *PrintScreen*, estamos copiando uma "foto da tela inteira" para a Área de Transferência, para ser inserida em outro local, como em um documento do *Microsoft Word* ou edição pelo acessório *Microsoft Paint*.

Ao acionar o atalho de teclado Alt+*PrintScreen*, estamos copiando uma "foto da janela atual" para a Área de Transferência, desconsiderando outros elementos da tela do *Windows*.

Ao acionar o atalho de teclado Ctrl+V (Colar), o conteúdo que está armazenado na Área de Transferência será inserido no local atual.

As ações realizadas no *Windows*, em sua quase totalidade, podem ser desfeitas ao acionar o atalho de teclado Ctrl+Z imediatamente após a sua realização. Por exemplo, ao excluir um item por engano, pressionando DEL ou *DELETE*, o usuário pode acionar Ctrl+Z